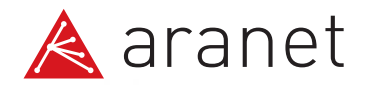

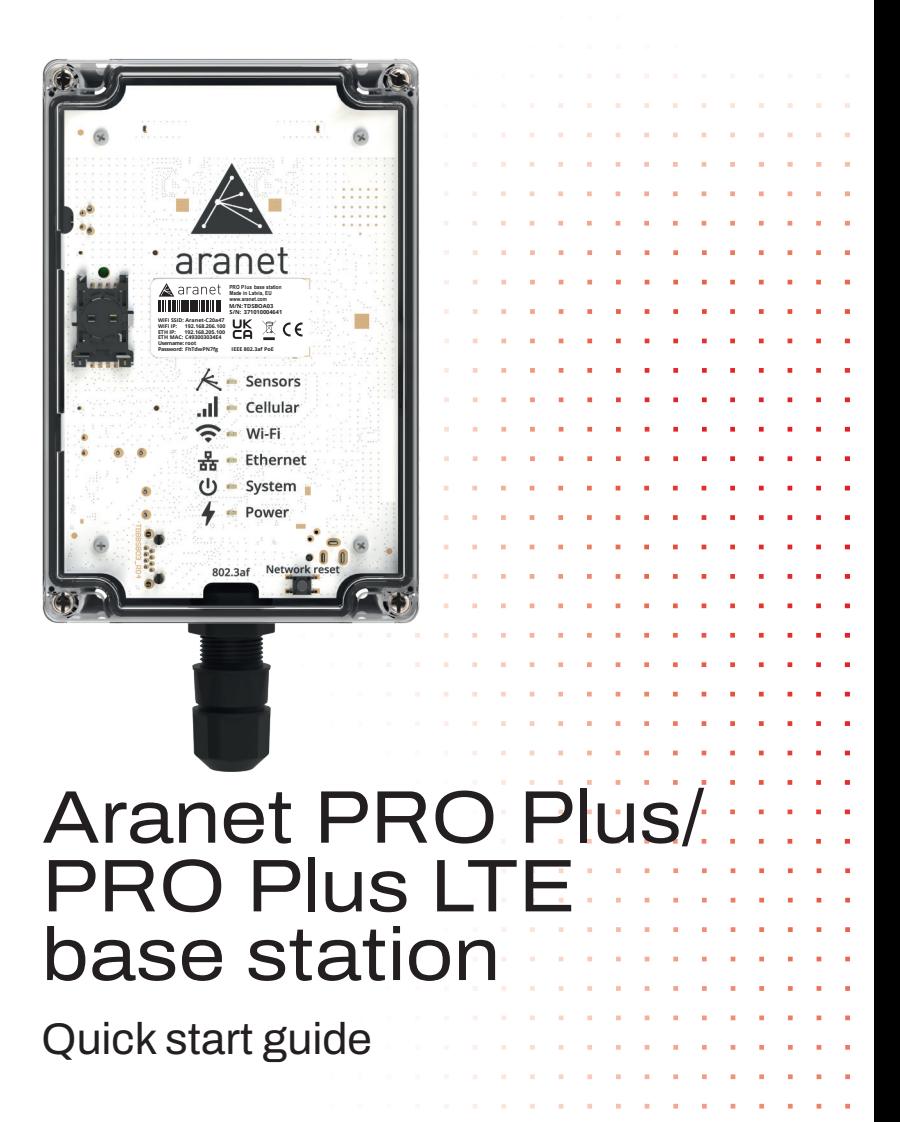

# What's in the box?

Was ist in der box? / Qu'est-ce qu'il y a dans la boîte?

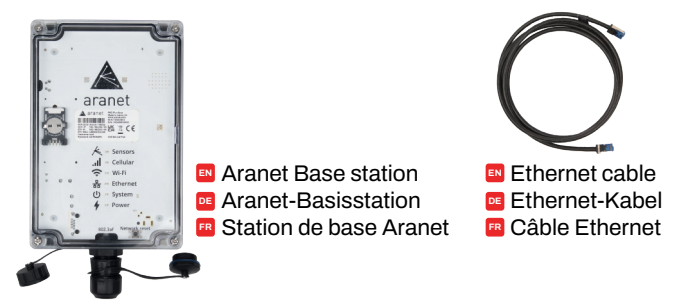

# Essential for successful installation

Wesentlich für eine erfolgreiche Installation / Essentiel pour une installation réussie

- **EN** To power up the base station, you'll need either a Power over Ethernet (PoE) injector or a device that supports PoE. You can order a PoE injector from the Aranet shop.
- **DE** Zum einschalten der Basisstation benötigen Sie entweder einen PoE-Injector (Power over Ethernet) oder ein Gerät, das PoE unterstützt. Sie können einen PoE-Injector im Aranet-Shop bestellen.
- **FR** Pour mettre sous tension la station de base, vous aurez besoin d'un injecteur PoE (Power over Ethernet) ou d'un appareil compatible PoE. Vous pouvez commander un injecteur PoE sur la boutique Aranet.

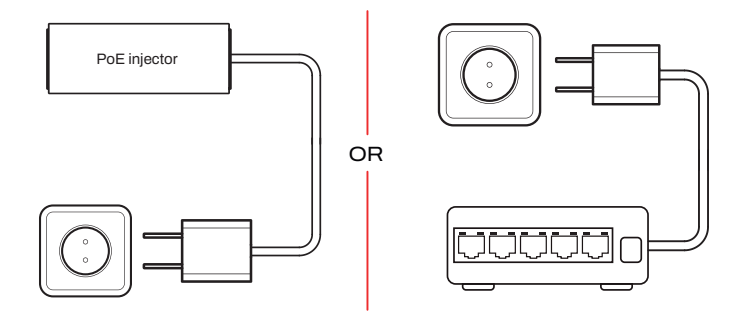

# Base station features

Funktionen der Basisstation / Caractéristiques de la station de base

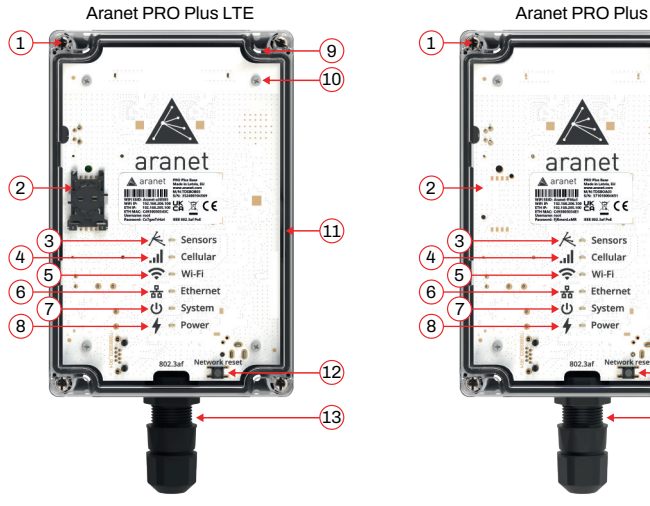

1 9 10 aranet aranet **sichts.**<br>Hillian sesse 2 **EXECE**  $\textcircled{\scriptsize{1}}$ 3 Sensors  $\sim$  Cellular 4 انظ  $\mathsf{G}$  $\widehat{\mathbb{R}}$  - Wi-Fi  $E$  Ethernet 6 혹  $(1)$ - System 7 8 12 13

#### **EN**

- **1. Screws:** You'll find screws to open and close the Aranet PRO Plus case.
- **2. SIM card holder:** This is where you put your SIM card.
- **3. Sensor Data Light:** Flashes amber whenever it gets information from a sensor.
- **4. Cellular Connection Light:** Flashes orange slowly if there's no SIM card or no connection. Flashes quickly with pauses when connected to the cellular network.
- **5. Wi-Fi Light:** Yellow light means the Wi-Fi is on and the device is connected, or it's in Access Point mode.
- **6. Ethernet Light:** A yellow light indicates the Aranet PRO Plus is hooked up to your network with a cable.
- **7. System Light:** Green means the system is up and running.
- **8. Power Light:** Green means the device has power.
- **9. Mounting:** The case has four holes for screws (4 to 4.5mm) so you can mount it on a smooth surface.
- **10. Warranty Seals:** These are nylon screws.
- **11. Humidity Membrane:** This part helps the device work properly in different environments.
- **12. Network Reset Button:** Press and hold for at least 5 seconds to reset the network settings and the "root" user password.
- **13. Ethernet port:** Network and Power connection.

- **1. Schrauben:** Sie finden<br>Schrauben zum Öffnen und Schließen des Aranet PRO Plus Gehäuses.
- **2. SIM-Kartenhalter:** Hier legen Sie Ihre SIM-Karte ein.
- **3. Sensordatenleuchte:** Blinkt orange, wenn sie Informationen von einem Sensor erhält.
- **4. Mobilfunkverbindungsleuchte:** Blinkt langsam orange, wenn keine SIM-Karte eingelegt ist oder keine Verbindung besteht. Blinkt schnell mit Pausen, wenn mit dem Mobilfunknetz verbunden.
- **5. WLAN-Leuchte:** Gelbes Licht bedeutet, dass WLAN eingeschaltet und das Gerät verbunden ist oder sich im Access Point-Modus befindet.
- **6. Ethernet-Leuchte:** Ein gelbes Licht zeigt an, dass der Aranet PRO Plus mit einem Kabel an Ihr Netzwerk angeschlossen ist.
- **7. Systemleuchte:** Grün bedeutet, dass das System betriebsbereit ist.
- **8. Betriebsanzeige:** Grün bedeutet, dass das Gerät mit Strom versorgt wird.
- **9. Montage:** Das Gehäuse verfügt über vier Schraubenlöcher (4 bis 4,5 mm) zur Befestigung auf einer ebenen Fläche.
- **10. Garantiesiegel:** Dies sind Nylonschrauben.
- **11. Feuchtigkeitsmembran:** Dieses Bauteil trägt dazu bei, dass das Gerät in unterschiedlichen Umgebungen einwandfrei funktioniert.
- **12. Netzwerkeinstellungen Zurücksetzen-Taste:** Mindestens 5 Sekunden lang drücken und halten, um die Netzwerkeinstellungen und das "root" Benutzerpasswort zurückzusetzen.
- **13. Ethernet-Anschluss:** Netzwerkund Stromverbindung.

**DE FR**

- **1. Vis:** Vous trouverez des vis pour ouvrir et fermer le boîtier Aranet PRO Plus.
- **2. Support de carte SIM:** C'est ici que vous insérez votre carte SIM.
- **3. Voyant de données du**  lorsqu'il reçoit des informations d'un capteur.
- **4. Voyant de connexion**  en orange s'il n'y a pas de carte SIM ou pas de connexion. Clignote rapidement par intermittence lorsqu'il est connecté au réseau cellulaire.
- **5. Voyant Wi-Fi:** Une lumière jaune signifie que le Wi-Fi est activé et l'appareil est connecté, ou qu'il est en mode
- Point d'accès.<br>6. Vovant Ethernet: Un voyant **6. Voyant Ethernet:** Un voyant jaune indique que l'Aranet PRO Plus est connecté à votre réseau par câble.
- **7. Voyant système:** Vert signifie que le système est opérationnel.
- **8. Voyant d'alimentation:** Vert signifie que l'appareil est sous tension.
- **9. Montage:** Le boîtier est doté de quatre trous de vis (4 à 4,5 mm) pour permettre son montage sur une surface lisse.
- **10. Scellés de garantie:** Ce sont des vis en nylon.
- **11. Membrane d'humidité:** Cette pièce aide l'appareil à fonctionner correctement dans différents environnements.
- **12. Bouton de réinitialisation du réseau:** Maintenez le bouton enfoncé pendant au moins 5 secondes pour réinitialiser les paramètres réseau et le mot de passe de l'utilisateur "root".
- **13. Port Ethernet:** Connexion réseau et alimentation.

# Base station setup

Einrichtung der Basisstation / Installation de la station de base

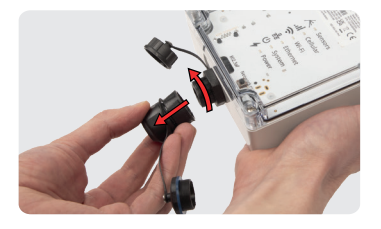

Step 1

Schritt 1 / Étape 1

- **EN** Unscrew the plastic cover for the ethernet port.
- **E** Schrauben Sie die Plastikabdeckung für den Ethernet-Anschluss ab.
- **FR** Dévissez le cache en plastique du port Ethernet.

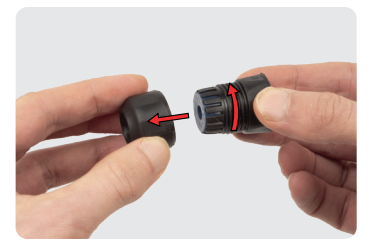

## Step 2

Schritt 2 / Étape 2

- **EN** Disassemble all the plastic parts.
- **<b>E** Demontieren Sie alle Kunststoffteile.
- **FR** Démontez toutes les pièces en plastique.

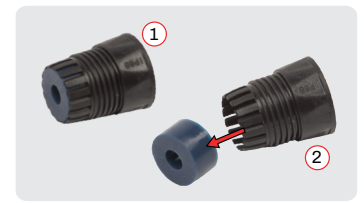

## Step 3

Schritt 3 / Étape 3

- **EN** Push out the water seal from the plastic cover.
- **DE** Drücken Sie die Wasserdichtung aus der Kunststoffabdeckung heraus.
- **FR** Faites sortir le joint d'étanchéité du cache en plastique.

## Step 4

Schritt 4 / Étape 4

- **EN** Apply plastic nut, water seal, and plastic cover to the ethernet cable as shown in the picture.
- **DE** Schrauben Sie die Plastikmutter auf<br>das Ethernet-Kabel, setzen Sie die<br>Dichtung ein und bringen Sie dann die Plastikabdeckung an, wie in der Abbildung dargestellt.
- **FR** Vissez l'écrou en plastique sur le câble Ethernet, insérez le joint d'étanchéité, puis fixez le cache en plastique, comme indiqué sur l'image.

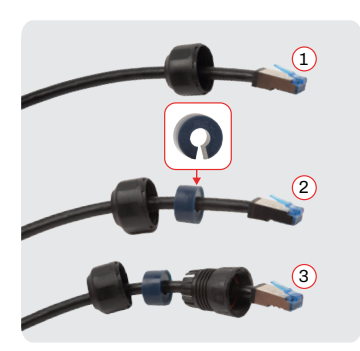

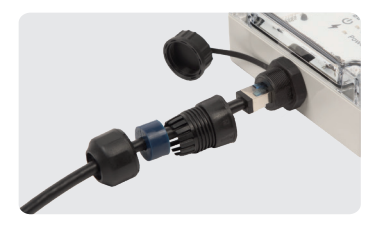

Step 5

Schritt 5 / Étane 5

- **EN** Connect an ethernet cable to the base station.
- **DE** Schließen Sie ein Ethernet-Kabel an die Basisstation an.
- **FR** Connectez un câble Ethernet à la station de base.

## Step 6

Schritt 6 / Étape 6

- **EN** Push all parts together and screw them securely.
- **DE** Fügen Sie alle Teile zusammen und schrauben Sie sie sicher fest.
- **FR** Rassemblez toutes les pièces et fixez-les solidement à l'aide de vis.

#### Step 7

Schritt 7 / Étape 7

- **EN** Use your Power over Ethernet (PoE) to power the base station. For the PoE injector provided by Aranet, use the "out" port.
- **DE** Verwenden Sie zur Stromversorgung der Basisstation Power over Ethernet (PoE). Schließen Sie den mitgelieferten PoE-Injector von Aranet mit dem "Out" schnittstelle an die Basisstation an.
- **ER** Utilisez la technologie Power over Ethernet (PoE) pour alimenter la station de base. Connectez l'injecteur PoE fourni par Aranet au port "out" de la station de base.

# Step 8

Schritt 8 / Étape 8

- **EN** Wait for the Wi-Fi light to turn on.
- **E** Warten Sie, bis die WLAN-Leuchte leuchtet.
- **ER** Attendez que le voyant Wi-Fi s'allume.

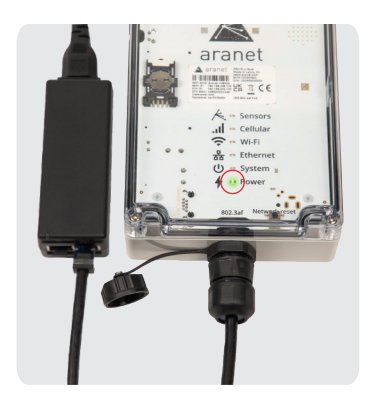

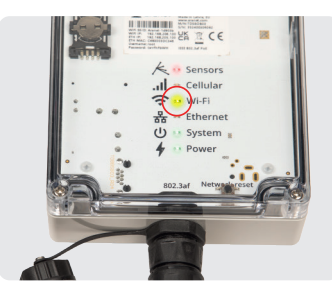

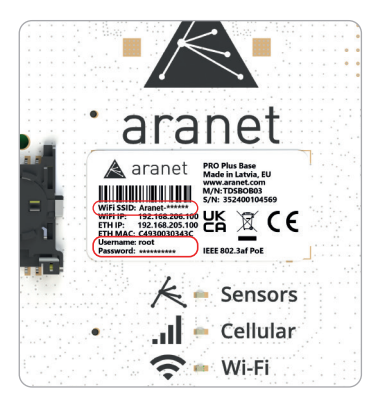

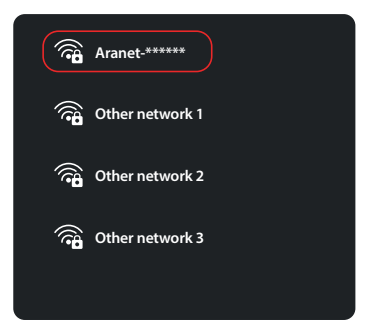

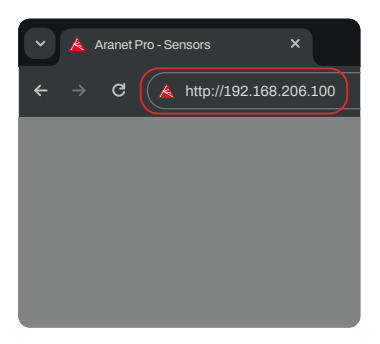

#### Step 9

Schritt 9 / Étane 9

- **EN** Please find the base station name and login credentials on the sticker located at the base station.
- **Name der Basisstation und** Zugangsdaten: Auf der Rückseite
- **FR** der Basisstation befindet sich ein Aufkleber mit dem Namen der Basisstation und den Zugangsdaten.

Nom de la station de base et identifiants de connexion : Une étiquette située à l'arrière de la station de base indique le nom de la station de base et les identifiants de connexion.

#### Step 10

Schritt 10 / Étape 10

- **EN** Find and connect to the Aranet local Wi-Fi access point from your phone, tablet, or computer.
- **DE** Suchen Sie den lokalen WLAN-Zugangspunkt von Aranet und stellen Sie von Ihrem Telefon,
- **FR** Tablet oder Computer aus eine Verbindung her.

Recherchez le réseau Wi-Fi de la station de base Aranet sur votre téléphone, tablette ou ordinateur, puis connectez-vous-y.

### Step 11

Schritt 11 / Étape 11

- **EN** After connecting, access the Aranet user interface at http://192.168.206.100.
- <u> **Nachdem Sie sich verbunden**</u> haben, öffnen Sie die Aranet-Benutzeroberfläche in Ihrem Webbrowser unter http://192.168.206.100.
- **FR** Après la connexion, ouvrez<br>l'interface utilisateur Aranet dans votre navigateur Web à l'adresse http://192.168.206.100.

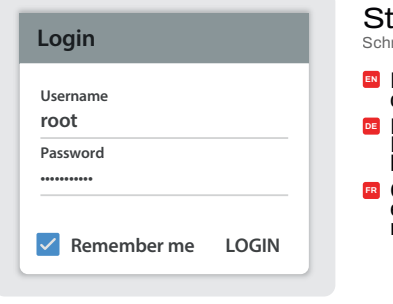

#### tep 12

ritt 12 / Étape 12

- Login to the base station using credentials.
- Melden Sie sich mit dem Benutzernamen und dem Passwort bei der Basisstation an.
- Connectez-vous à la station de base en utilisant le nom d'utilisateur et le mot de passe.

### Start using the base

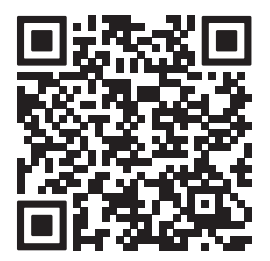

SCAN THE QR CODE TO SEE ARANET PRO PLUS/PRO PLUS LTE BASE STATION USER GUIDE

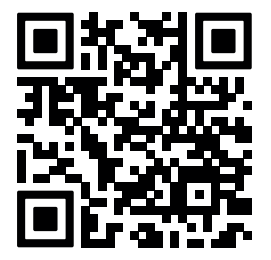

SCAN THE QR CODE TO SEE HOW TO PAIR SENSORS TO THE ARANET PRO / PRO PLUS BASE STATION

FOR MORE DETAILED INFORMATION ABOUT ARANET PRODUCTS, PLEASE VISIT ARANET.COM, CONTACT YOUR ARANET REPRESENTATIVE, OR WRITE TO INFO@ARANET.COM. PRODUCT SPECIFICATIONS ARE SUBJECT TO CHANGE WITHOUT PRIOR NOTICE. © SAF TEHNIKA, JSC. ALL RIGHTS RESERVED.